| *  | Exit program, clear field, reset keystroke.                                                               | 46 | Display system's<br>information                                            |
|----|----------------------------------------------------------------------------------------------------|----|----------------------------------------------------------------------------|
| #  | Save program                                                                                              | 50 | Clear memory to<br>factory default                                         |
| 00 | Change master code<br>(0000 is default)                                                                   | 51 | Enable Phone Bill<br>Must be set to 0                                      |
| 01 | Add new tenant                                                                                            | 70 | Change talk time<br>(010-180 seconds)<br>60 seconds is default             |
| 02 | Edit existing tenant                                                                                      | 71 | Change door open<br>interval (04-99<br>seconds)                            |
| 03 | Delete existing tenant                                                                                    | 72 | Invalid code lock-out<br>count (1-9). 3 is<br>default                      |
| 04 | Clear all tenants                                                                                         | 73 | N/A                                                                        |
| 05 | Manual unlock/lock relay<br>1 with timer (01-98 hours,<br>99 hours unlock hold, 00<br>hours to lock)      | 74 | Enable/disable auto<br>answer. Enable is<br>default                        |
| 06 | Directory Digit<br>Select 2, 3 or 4 digit<br>Default= 3-digit                                             | 75 | Enable/disable<br>keypad press beep.<br>Enable is default                  |
| 07 | Single or multi system (single is default)                                                                | 76 | Enable/disable<br>speaker beep.<br>Enable is default                       |
| 08 | System ID number (n/a)                                                                                    | 77 | Enable/disable PBX.<br>Disable is default                                  |
| 10 | Edit scrolling message                                                                                    | 78 | View name and<br>directory                                                 |
| 40 | Master code mask.<br>Warning: Master code<br>cannot be recovered if<br>masked. Board must be<br>replaced. | 91 | Total number of<br>tenants. Tenant with<br>no name will not be<br>included |

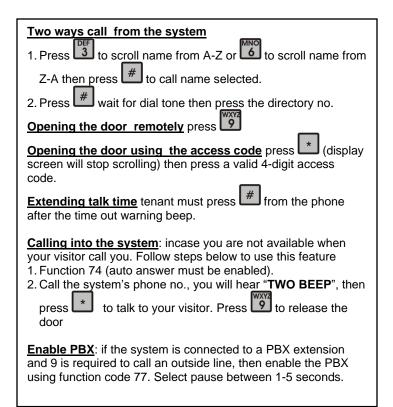

## AeGIS 7000V SERI

PACH AND COMPANY INC.

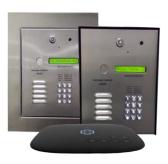

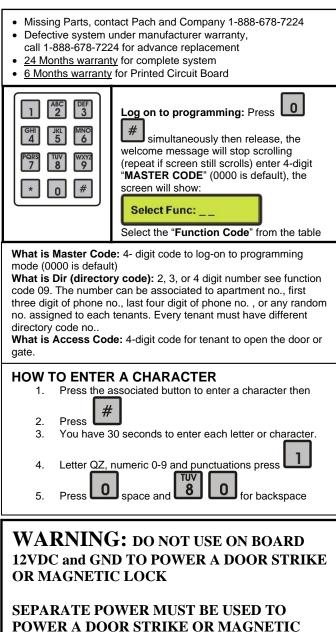

LOCK.

**TECHNICAL SUPPORT IS AVAILABLE MON-FRI** 7:00AM-4:00PM PST AT 1-888-678-7224

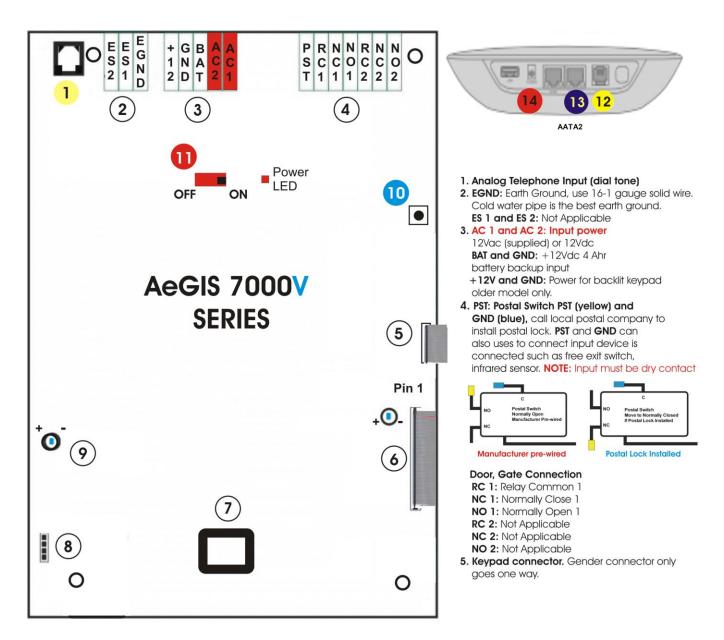

- LCD Connector Gender connector only goes one way LCD Contrast: Clockwise (-) to decrease, counter clockwise (+) to increase.
- 7. Modem Socket not applicable for 7000V Series.

Activate the QATA2, a small monthly fees and taxes

- 8. Speaker and Microphone Connector.
- 9. Speaker Volume: Clockwise to decrease (-) and Counter Clockwise to Increase (+). Decrease the volume if feedback is heard.

Log on to programming without Master Code. If the Master Code is Masked (Function Code 40), this button is disabled
ON/OFF SWITCH, POWER LED
Telephone Line dial tone conect to 1
Connect to Router or Switch
POWER 5VDC 3.0A, Included

AATA2 ACTIVATION www.ooma.com/activate Nominal monthly fees and taxes required based on zip code.